# FRED PUBLISHING

Presents

# **Colony**

Colony, from Derek Koselo, is a game of the Gods. It is SIM City for the SAM range of computers. Never has a game of this quality and depth been seen on the SAM - until now.

As the 'one', you will decide where to build your domain. You must build a power source, staff it, mine for ore to pay your workers and pay for new buildings.

Control is from keyboard or SAM Mouse.

Once loaded, you will be in your own world, quite literally. A world where whatever you want to do goes. You are the one in control - at least until all of your Colonists die through starvation or drought. Or you could even be ravaged by Earthquakes.

Coupled with stunning graphics and a choice of atmosphetic tunes to help you along your way, Colony has to be the best game of 1997. It has to be seen to be believed, and at £15.00 (including UK postage and packing) for INDUG/ERED subscribers, you might just save the world.

# COLONY IS AVAILABLE NOW FROM FRED.

Orders to: FRED Publishing 5 Ivanhoe Drive **Westfields** Ashby de la Zouch Leicestershire LE65 2LT

Tel/Fax: (01530) 416207

Send a stamped addressed envelope for full<br>list of FRED titles,

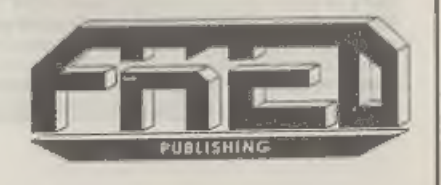

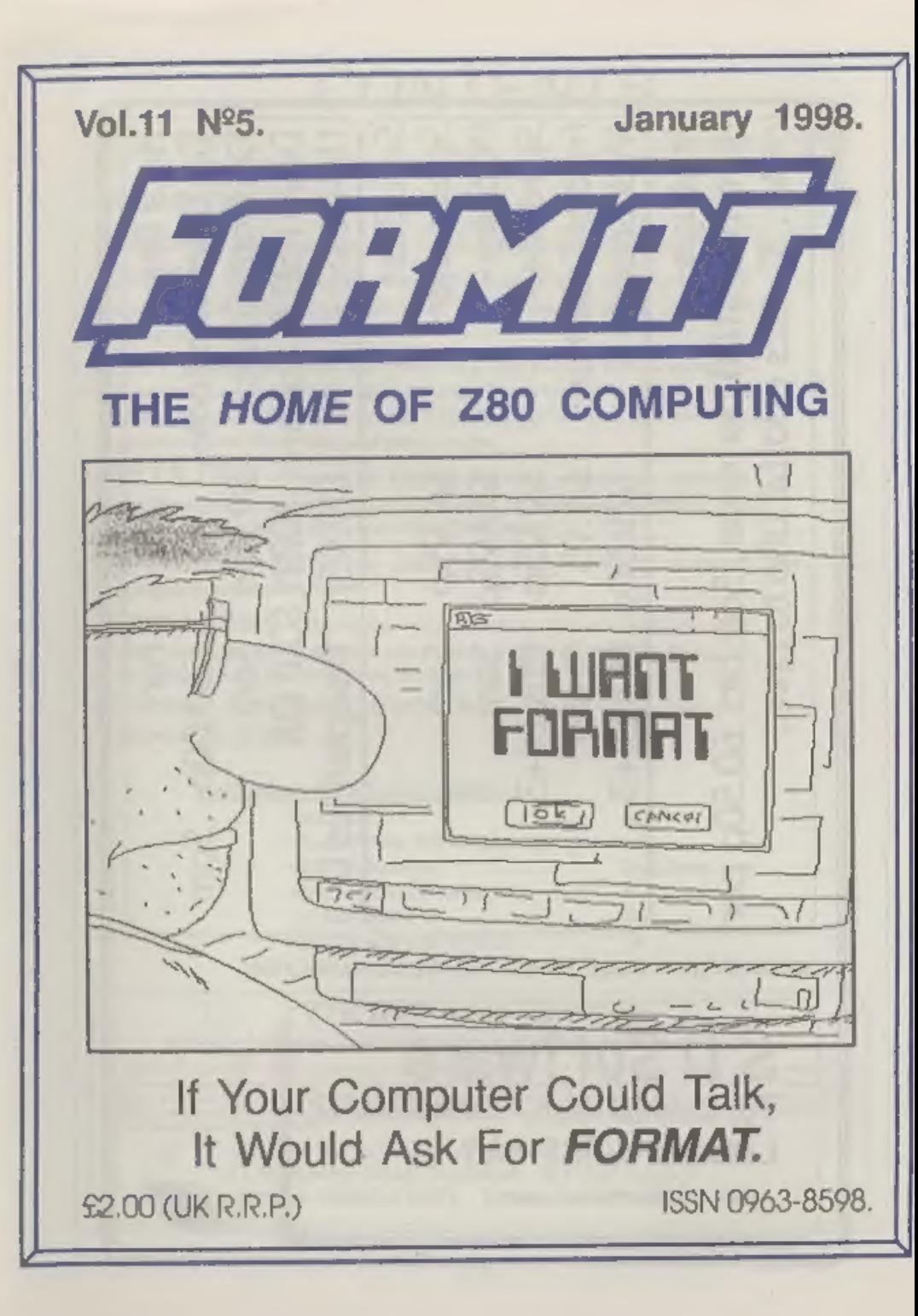

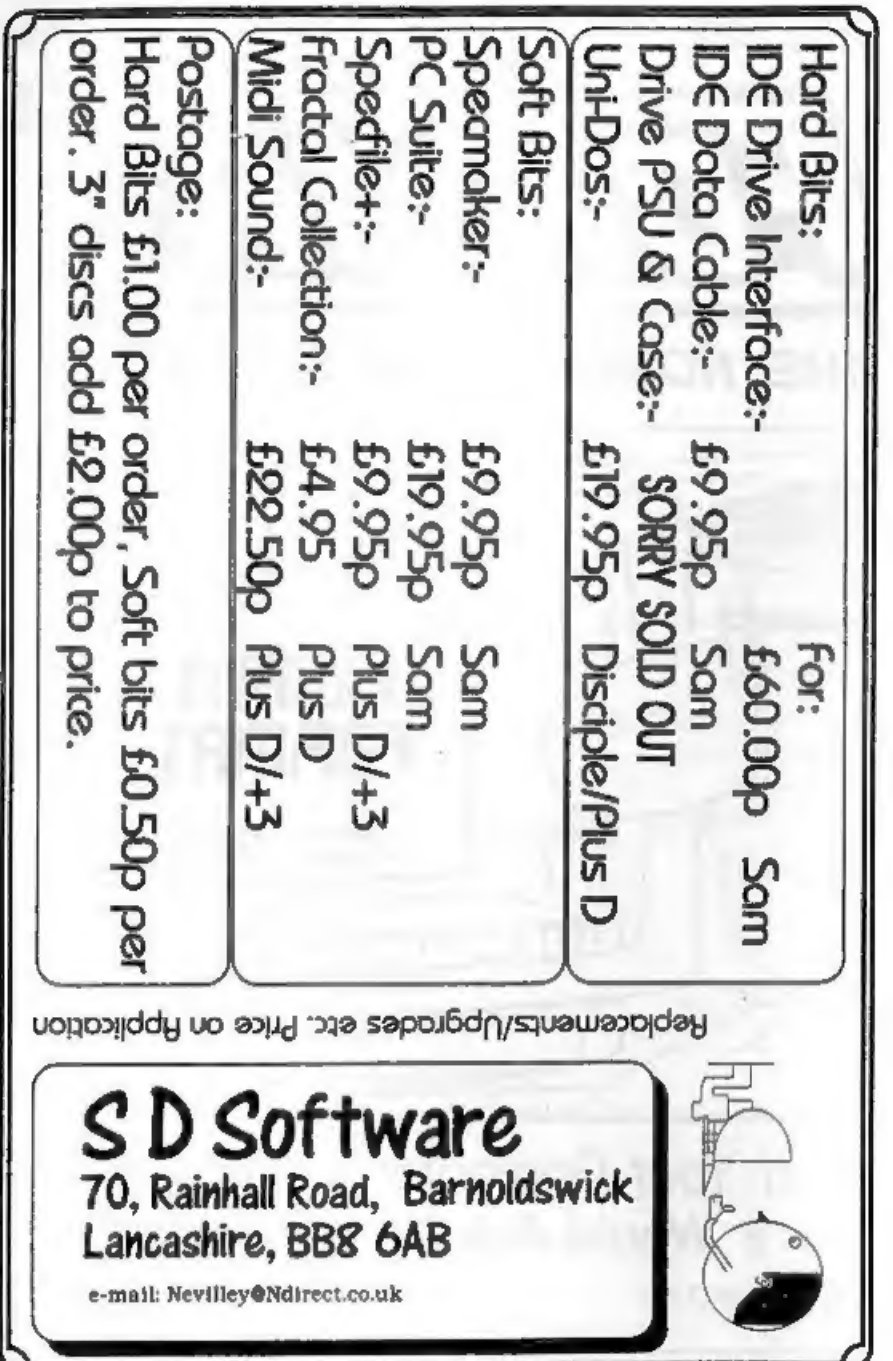

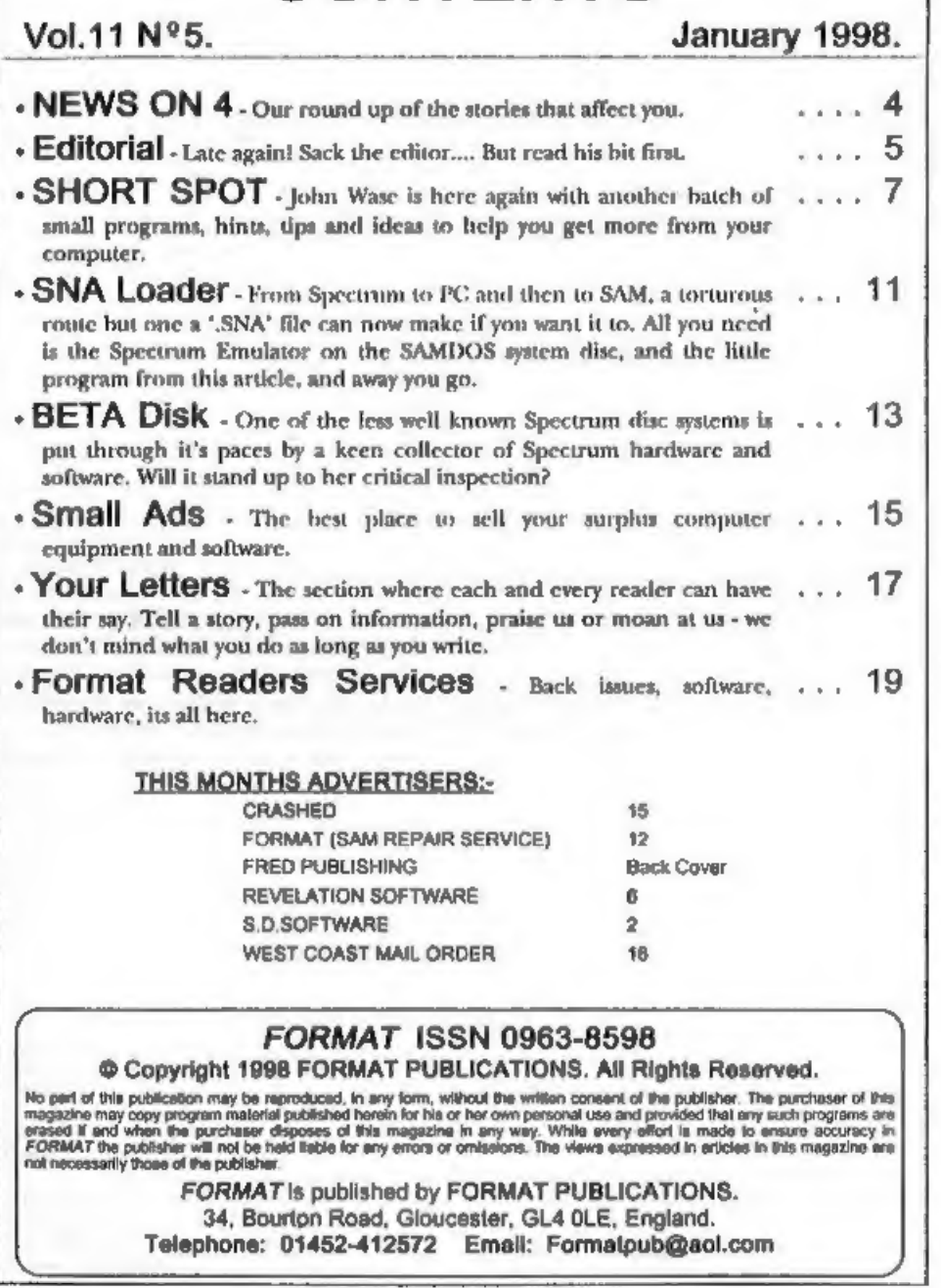

**CONTENTS** 

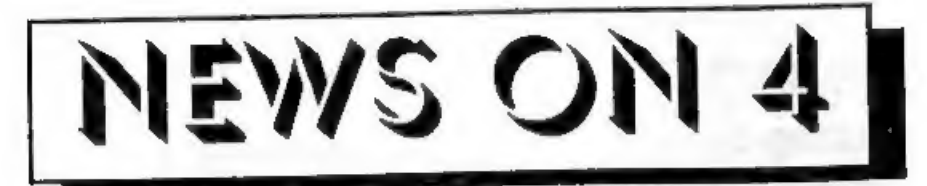

## NSSS DATE CHANGE

The date of the next Wetherby show, which had been announced as the 21st February, has been changed to the 28th Feb, The venue has also been changed from the Methodist Hall to the St. James Church Halls, in near by Church Street.

For the latest information contact George Boyle, the show organizer, on 01997 583827 (after 6pm).

**NEW ADVENTURE**<br>Adventure enthusiast on the SAM will<br>remember the name Robyn Campbell<br>from New Zealand. Her first adventure,<br>Wonderland, was leunched a couple of<br>years ago by F9 Software, the non-PD<br>software label run by D

SAM PD fame.<br>
Well, now there is a new text and<br>
graphic adventure from Robyn. Called<br> *Murder Most Foul* it features graphics by<br>
Ken Gager (a fellow kiwi) and Phil<br>
Glover from Britain. Music is by Bob<br>
Brunsden.<br> *Murd* 

adventures.<br>
Murder Most Foul is available now, and it only costs £5. For further details send a SAE to F9 Software, 18 Mill Lane, 'Skelmersdale, Lancashire, WN8 8RH.

THE SOUND JUST GOES ON GETTING<br>
BETTER FOR SAM<br>
Quazar have announced another<br>
upgrade to their ADPCM play-back<br>
software for the Surround Sound<br>
expansion system for SAM.<br>
The new noftware includes a feature<br>
called 'over

produce a smoother waveform. All these calculations take place in real-time during play-back so there is no increase in the storage needed for a sample.<br>Colin Piggot, owner of Quazar, has also sent a copy of his latest ca

nddress envelope to the address below.<br>Quazar can be contacted at 204, Lamond Drive, St. Andrews, Fife, KY16<br>SRR. Tel: 01334 475546.

Lamond Drive, St. Andrews, Fife, KY16<br>SRR. Tel: 01334 475546.<br>Come on readers, we need your news. Anything<br>related to computers which you think will interest<br>other SAM and Spectrum owners. Just jot it down<br>on a piece of pa

send it off yourself and earn our thanks as well. This months credits:-

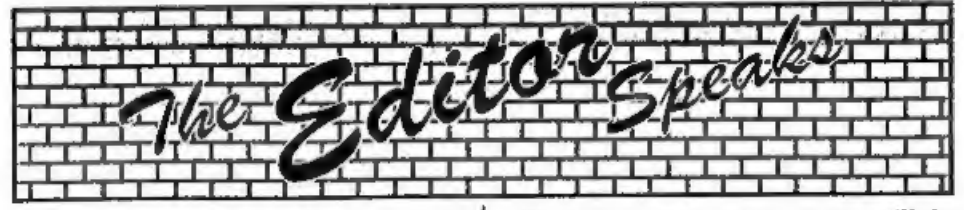

It seems that every time I'm on route to catch up with issues, something goes and puts me back. A laser printer that will not fuse the toner to the paper is no good for producing *FORMAT*, or so T've found out. Weeks of waiting for Mr Fixer to do hig job has put me right back where I was at the start of the year - weeks behind. So, working with a borrowed ink-jet (thanks Trev, a life saver yet again) I'm just glad that January's issue is always a small one because the changes I've had to make to some pre-prepared articles take a lot of time.

By the way, the printer, an Epson Color Stylus 600, very nice, I have not tried it fully yet on the Spectrum or SAM, but I will report back as soon as I have time to play.

Right, now the good news. Thanks to the very valiant efforts, and considerable<br>amount of time, head screatching and<br>cursing of chip designers, put in by Nev<br>Young over the past six weeks, the first<br>SAM\_Clocks are now undergoing soak-<br>testing and should ship

'The story of what went wrong would fill several pages so I will not bore you with the details here. Suffice it to say that if we actually costed these interfaces out on the basis of time spent - you would need to win the lottery to buy one!

Next, the news most of you will be waiting for, the dates for the 1998 Gloucester shows, The Spring show will be held, at the usual venue, on Saturday the 4th April, earlier this year to avoid the Easter holiday period. "The Autumn show is set for Saturday 17th October. We have had several people ringing up

already asking for the dates, and a couple<br>have asked why we don't hold them on<br>Sundays instead of Saturdays. Well,<br>when we first started the shows we<br>wanted to make them 'days out' for all<br>the family - but realized that f much time at a computer show for enthusiasts (yes, I know that is a sexist<br>thing to say, I'm sorry, but it is true). So,<br>we thought Saturday was best as<br>Gloucester's fine range of shops,<br>museums and places of interest would be<br>open. However, that was befo

shows for, prefer? Saturday or Sunday? 'The Spring show may be fixed, but it is not too late to change days for the

Autumn one - if that is what people want.<br>Write and let us know your feelings.<br>And finally, due to the date change of<br>the Wetherby show (see News) I will not<br>be able to make it North this time.<br>Until next month.<br>Bob Brench

## SAM GAMES AVAILABLE FROM REVELATION **SOPHISTRY** ELITE<br>The legendry game at last available on SAM disc.

One of the BEST licenced games on SAM.<br>Originally produced for the Spectrum by CRL. and now brilliantly converted for SAM, Sophistry is a game that is big, perplexing, colourful, frustrating, musical, bouncy, and above all DIFFERENT (and it even has the Spectrum version built in so you can take a trip down memory lane).

### £9-95 (88-05 to INDUG members)

**THT**<br>Written by industry mega-star Matt Round -<br>A game packed with humour®, colour®

sound  $\bullet$  and *above all* ACTION!<br>Loosely based on **Bomb Jack** (the game SAM owners have most requested over the years). As well as the normal one player game, TwiT has gone one better by giving you TWO player action - c

### **REVELATION FOR THE VERY BEST IN SERIOUS SOFTWARE**

>THE SECRETARY (Version 1.5) - The most. | > COMET Z80 ASSEMBLER - The SAM advanced and the most widely used assember many professionals use, yet easy word-processor for SAM, powerful, versatile and enough for the beginner - so why settle for second easy to use. £14.95 (INDUG £12.95)

The Graphical User Interface for SAM

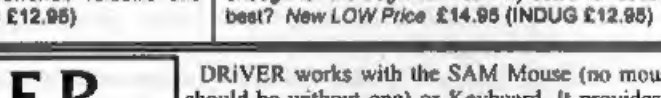

DRIVER works with the SAM Mouse (no mouse should be without one) or Keyboard. It provides a full WIMP (Windows, Icons, Menus, Pointers) system that puts you in full control of your SAM.

this game is a must for everyone who loves<br>action and adventure. Full manuals, story book<br>'and packaging. £14-95 (£11-95 to INDUG members)

Using the code of the Spectrum version, long thought the best after the original BBC varsion.

**GRUBBING FOR GOLD**<br> **GRUBBING FOR GOLD** • the most<br>
advanced, the most playable, the most<br>
enjoyable quiz game since the legendary Quiz<br>
Ball. They said it could not be there • they said<br>
bringing a TV quiz show to SAM w

More Games Coming Soon Send SAE for full list of available games.

Comes complete with many built-in utilities and ready to run applications. Full manual and a disc-based tutorial. DRIVER gives you the ease of use only found on big office computers before.<br>So easy to use yet so powerful. Fantastic Value £29.95 (INDUG members £24.95)

Now Includes PREE Copy Of DRIVER's Extras Disc 1 DRiVER's Extras Disc still available for existing users at £5.95 (INDUG members £4.95)

**SCADs PD** Yes, at last, we are pleased to re-release SCADs - the arcade game development<br>system for SAM. Previously sold by Glenco at £24.95 we have now placed the software into the<br>Public Domain so the disc costs you *O* 

Revelation Software, 45, Buddle Lane, Exeter, EX4 1JS.

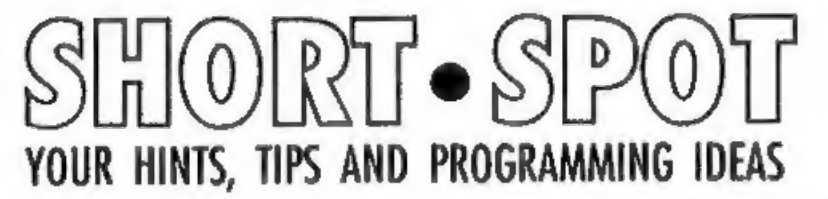

Edited By:- John Wase.

A New Year, a new start, a new resolution. Send John Wase some more<br>stuff: a little has gone AWOL; the rest<br>has been used. Quick, or we won't have<br>any Short Spot next mouth.<br>Let's start with Ettrick Thomson, well<br>known to 160. In the listing here, these lines show

other parameter, 'constant', are

Biomorph 2: 0.6; 3: 0.7; 4: 0.8; 5: 0.8. But<br>try other values for constant; they can<br>make quite a difference. Running time is<br>about 25 minutes.<br>Biomorph *n* has *n* lobes and each of<br>these lobes is a miniature version of

Biomorph 2, with constant  $= 1$  shows this fairly well.

Here's Biomorph: try it!

```
10 REM blomorph Ettrick Thoms<br>
20 PRINT "To select blomorph<br>
"12 or 3 or 4 or 5" "ente<br>
r the appropriate number:<br>
30 INPUT #2; "blomorph number:<br>
""n" maximum range: "; max<br>
"on alix Expl = 150 OR not alix = 150<br>
"x" = 1
```
- 
- 
- 
- 
- 
- 
- 

```
FOR x=1 TO 173<br>LET r0=r0+d, i0=-max<br>FOR y=1 TO 87<br>LET x=r0, r2=r*r<br>LET 10=10+d, i=i0, i2=i*i<br>FOR n=1 TO 10<br>LET 10=10+d, i=i0, i2=i*i<br>LET i=2*r*i<br>LET x=2*r*; i2=i*i, c=n+2<br>IF r2+i2>100 THEN LET n=10<br>NEXT n<br>IF ABS r<10 OR AB
```

```
210 NEXT y<br>220 NEXT x<br>230 PRINT #1; press a key to f
```
### inish\* 240 PAUSE 250 POKE SVAR 50,0: CLS #

Ettrick also mentions that intruding R has managed to appear again; INPUT R#2... The R, remarks Ettrick, should be deleted. We had this trouble recently, starting off with Simon —Turk's 'Wordsearch' program, (August 1996), but we didn't find an explanation. Somewhere or other there was a suggestion that the R crept in during the editing process. Has Bob any ideas? Well, Ettrick, it doesn't, in fact, appear in the<br>editing process, but in the translation<br>process as programs are transferred first<br>from the Spectrum to SAM, and then, in<br>turn, from the SAM to the IBM<br>compatible PC. And, dammitt

he's sorry that it's been so long, getting in touch, but his spare time has been limited, as he's been in college. However, here are a couple of snippets that might interest our readers.

'When experimenting recently with the Betados facility to create extended directory formats, Miles discovered that things go wrong when the file capacity specified exceeds 255, affecting the catalogue display, and the file position referencing. Miles has traced the cause to the fact that the DOS uses a single-byte system variable (at location 15874) for the directory slot number, which although adequate for the 80 file format, for which it was designed, can only cope with a maximum possible value of 255. Since to substitute a two-byte system variable would involve extensive reprogramming of the DOS, and since a practical limit of 240 files (the nearest value corresponding to a complete set of

directory tracks) still offers a generous<br>capacity, the easiest way may be just to<br>accept these constraints and POKE the<br>DOS to restrict the range of the<br>FORMAT parameter.<br>To recap, the maximum number of<br>directory tracks i permitted value for n to 12, and this can be achieved by altering the DOS as follows:-

10 CLEAR 4e4 20 LOAD di\*+sys Beta\* CODE 409 60 30 POKE 46415,9 40 SAVE dl\*+sys Beta "CODE 409 60, 6850

(From the point of view of BETAFIX, it<br>makes no difference whether this<br>modification is carried out before or after<br>applying the latter).<br>To test afterwards, boot the amended<br>DOS and try FORMAT d1, 12 and this<br>time, the c

you print out the 'long' catalogue, for, 'say, 300 files, slot numbering goes wrong after the 255th file: the next one is not numbered as file 256, but the sequence<br>starts again and it's therefore numbered<br>as file 0. The next is numbered file 1, a<br>problem, for we've already had one of<br>these a long way back, the next one 2,<br>and so on up to 44. The

bring to your attention also concerns formatting. This is a trick which should work with any DOS, provided that a DS/DD drive is being used. Although the maximum number of tracks is officially 160 (i.e. 0-79 and 128-207), in practice, fan extra track can usually be squeezed into each side, opening up some intriguing possibilities. To create these extra tracks, enter POKE @1,210 (or POKE 02,210 for drive 2) and format the disc in the usual way, (Don't forget to POKE @1/2,208 again afterwards, or reboot).

The new tracks have interesting properties that could usefully be exploited by anyone wishing to expand on this idea: being isolated from and independent of normal DOS operations, they are unaffected by (normal) reformatting, etc. and to all intents and<br>purposes are completely hidden from the<br>DOS. Any data atored there therefore<br>remains intact and can only be changed<br>through SAVE © (or erased by<br>reformatting under a 210-track POKE

However, if you do wish to copy the new tracks from one disc to unother, use (for BetaDOS) the following program (remembering to format the destination disc appropriately beforehand).

```
10 CLEAR 29999<br>
20 LOAD @1,80,1,30000,10: REM<br>
Load track 80, disc 1<br>
30 LOAD @1,208,1,40000,10: REM<br>
Load track 208, disc 1<br>
40 SAVE @2,80,1,30000,10: REM<br>
Save track 80, disc 2<br>
50 SAVE @2,208,1,40000,10: REM<br>
Save track
```
Or, for G+DOS:-

```
10 CLEAR 29999<br>
20 REM Load track 80, drive 1<br>
30 LET a=30000: FOR a=1 TO 10<br>
40 LOAD @1,80,8,8<br>
50 LET a=4512: REM New addres<br>
80 NEXT a=a+512: REM New addres<br>
60 NEXT a<br>
70 REM Load track 208, drive 1<br>
80 LET a=40000: F
```
The new tracks are numbered 80 and 208, and can be read/written accordingly, using the LOAD @ and SAVE @ commands. With BetaDOS, the multi-sector versions of these commands have the advantage of conveniently<br>allowing the entire track to be loaded or<br>saved in one operation, whereas with<br>G+DOS, each sector has to be accessed<br>individually.<br>Miles writes that he has tried this<br>technique on dozens

×.

side does seem to be a hard and fast in limit. This is a pity, as with four tracks instead of two, a means would then have existed to produce a duplicate copy of the directory, - the ideal precaution against a nector error there. Miles also sent me a<br>Betados 300 file format disc with cat<br>printouts to show the effect of the BDOS<br>bug. He's also put an extra two tracks on<br>the disc, where he's saved a screen. And<br>this is where we co

'To see the screen on the extra two tracks, boot the BetaDOS system file on the dise, and enter:-

10 LOAD @1,80,1,16384,10 20 LOAD @1,208,1,21504,4

Now, the interesting part. Reformat<br>the disc, and run the above again, and<br>the program will atill be theref Do take<br>care to do this in 48K mode, as a screen<br>represents 13.5 sectors, and 14 sectors<br>therefore need to be load

Now over to Dean Shepherd of Bristol,<br>who has already featured in last month's<br>Short Spot. This month's bits, fortunately, are much shorter. The first one is called 'repairer', and it loads a faulty sector from disc, then resaves it immediately. This, so Dean writes, cures certain sector errors on Spectrum and SAM discs. Dean's favourite sector fault is, he says, DATA CRC, and he seems to get a lot of these. This program is very effective at restoring his discs. The bad news is that it cannot restore sector<br>errors such as 'sector not found'. This is a<br>real shame, and a nuisance, as he seems<br>to be getting a lot of these lately,<br>especially in tracks 0 and 2. Dean also,<br>therefore, ends with concerned with the exact nuts and bolts of the system; storing the contents of disc sectors. Well, Dean, all you do is load the sector into memory somewhere, then save that memory as a piece of code -<br>SAVE 'my25thsctr' CODE start,<br>length. Then load another one - into the same location if you like - and save it.<br>But I'm not sure how the defective byte is made good. Can anyone explain?<br>Here we are; here's 'repairer' - get<br>typing!

- 5 BORDER 0: PAPER 0: PEN 0: C Ls
- 10 PRINT PEN 6; "DISCIPLE SAV E A SECTOR PROGRAM\*
- 20 INPUT \*Track Number : \*; t
- 30 INPUT 'Sector Number 120 FOR £=62000 TO 62012: READ
- g: PORE £,g: NEXT £<br>130 DATA 22,t, 30,s, 213, 207, 63,1
- 67,209, 207, 62,167,201 150 RANDOMIZE USR' 62000
- 160 PRINT PEN  $6:111111111$  Sec tor \*;8;\* from track \*;t''\*
- loaded and saved again" 170 POKE 23658,8: PRINT PAPER 1 i PEN 7; AT 20,0;\*DO YOU WI
- SH TO USE AGAIN? Y or N'
- 180 IF INKEY\$="Y\* THEN RUN
- 190 IF INKEYS="N" THEN NEW
- 200 IF INKEY\$<>\*Y\* OR INKEY\$<>\* N\* THEN GOTO 170
- 9999 SAVE d\*\*Repairer\* LINE 5: V ERIFY d\*\*Repairer\*

Many thanks, Dean - and do please<br>send some more.<br>And that is all for this month, I hope<br>you have all found something to interest<br>you.<br>Please keep all your snippets coming to<br>me; remember, without them I can't put

a column together. Please send them to:-

John Wase, Green Leys Cottage, Bishampton, Pershore, Worcs, WR10 2LX.

See you next month.

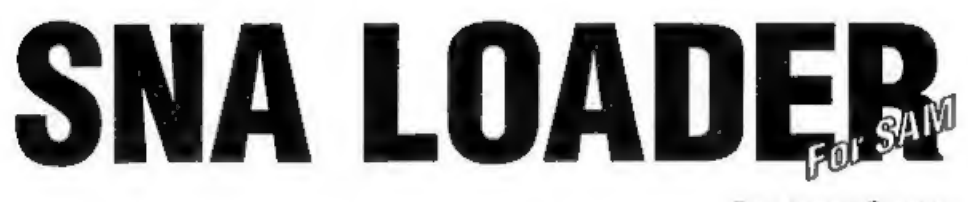

By:- James Gasson.

The Spectrum is alive and well on the<br>internet. There are numerous Spectrum<br>web pages, containing information and<br>views, a few discussion groups, and<br>several FTP sites, offering lots of<br>programs legally, and plenty illegal

formats, 'SNA' being one of the more

common.<br>
There is already a program for the<br>
Spectrum that reads SNA format<br>
snapshots, it even reads them directly<br>
from IBM PC disc! (I found this on the<br>
internet - somewhere.) But I haven't yet<br>
seen a comparable progr

copy of "snapt.bin" file - the NMI routine from the SAM DOS Spectrum emulator, and a copy of the Spectrum's ROM, which should be called "rom.bin". You should<br>find "snapt.bin" on your SAMDOS utility<br>disc, and anyone who has used a<br>commercial Spectrum emulator for SAM<br>should know how to get a copy of the<br>Spectrum ROM.<br>SNA format snapshots ar

first 27 bytes contain the registers, and the rest is the 48Kb memory dump. My program loads a SNA into memory beginning at 27 bytes below the start of the virtual Spectrum's RAM, so that the 48Kb dump ends up in the right place. That means the last 27 bytes of the Spectrum ROM are overwritten, but that doesn't seem to cause any problems.

Next, the registers are copied into the

DOS page, so they can be used to restart<br>the snapshot. In G+DOS on the<br>Spectrum, the registers occupied the last<br>27 bytes of DOS RAM (I think), but<br>different versions of SAMDOS and<br>MasterDOS put them in different places<br>(d

10 REM SNA Loader 20 REM by James Gasson 30 REM ver 2 Sun 20/04/1997

- 40
- 50 RUN 160
- 60
- 70 REM Load ROM & NMT Routine
- 80 OPEN TO 7: CLEAR 32767
- 90 PRINT 'Initializing SNA Lo  $ader$ \*\*\*
- 100 LET dospage=PEEK SVAR 450,  $dosaddr=16384* (dospage+1).$ specaddr=65536: IF dospage =0 THEN PRINT 'DOS not loa  $d$ ed<sup>\*</sup>
- 110 LOAD 'rom.bin'CODE specadd  $x.16384$
- 120 LOAD 'snapt.bin'CODE 32768 .16384: CALL 32768
- 130 POKE specaddr+14584, dospag  $n-1$
- 140 POKE dosaddr+262, dospage-1 150
- 160 REM Find Snap Registers
- 170 LET dospage=PEEK SVAR 450, dosaddr=16384\*{dospage+1}, specaddr=65536: IP dospage «0 THEN PRINT 'DOS not los ded<sup>\*</sup>
- 100 IF PEEK  $(dosaddr + 518) = 195$ THEN LET snapoffset=DPEEK (dosaddr+518+1)-16384: ELS E PRINT "Error in DOS snap shot vector": STOP
- 190 IF DPEEK (dosaddr+snapoffs et)=29677 THEN LET regoffs et=DPEEK (dosaddr+snapoffs et+2)-16384-20: ELSE PRINT "Error in DOS anapabot ro utine': STOP
- 200 LET regaddr=dosaddr+regoff set.spaaddr=specaddr+16384  $-27$
- 210
- 220 REM Load SNA Code
- 230 INPUT 'Insert disc & press Enter> ":a\$
- 240 CAT 1
- 250 INPUT "Filename> ";file\$ 260 LOAD file\$ CODE snaaddr.49  $152 + 27$
- 270
- 280 REM Convert registers
- 290 RESTORE 330
- 300 FOR a=0 TO 21
- 310 READ b: POKE regaddr+a, PEE  $R$  (snaaddr+b)
- 320 NEXT a
- 330 DATA 15, 16, 17, 18, 3, 4, 5, 6, 1

 $, 2, 7, 8, 11, 12, 13, 14, 9, 10, 25$  $, 0.23.24$ 

- 340 LET specstack=DPEEK (regad  $dr+20$ )-4; DPOKE regaddr+20 , specstack
- 350 RESTORE 390
- 360 FOR a=0 TO 3
- 370 READ b: POKE specstack+spe caddr+a. PEEK (snaaddr+b) 380 NEXT a
- 390 DATA 19, 20, 21, 22
- 400 LET regim=PEEK (anaaddr+25 ), regi=PEEK (regaddr+19)
- 410 IF (regime>1 AND regime>2) OR (regim=1 AND (regi<>0 AND regi<>63)) OR (regim=2  $AND$  (regi=0 OR regi=63)) THEN PRINT 'Error in inter upt register': STOP 420
- 430 REM Start snapshot
- 440 CALL MODE 1

Once you've typed in the program, you should save it with:-

SAVE 'SNArun.bas' LINE 70

### Good Juckl

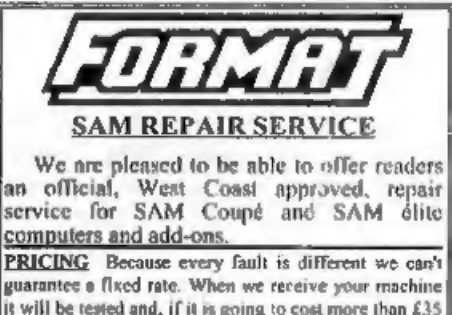

for the repair then we will contact you for authority to continue.

Pack your machine well (we will use your packing for its return). Please phone us on 01452-412572 for advice on dispatch (we can even arrange UK Mainland collection and overnight delivery for an extra £12.95). In many cases we can also give an estimate over the phone. All repairs returned by overnight carrier to tell us which days there will be someone in to sign for the barcel. Please quote your INDUG membership number land give a evening contact phone number. Send your machine to:-

Format (SAM Repairs). 34. Bourton Rd, Gloucester, GL4 01.E.

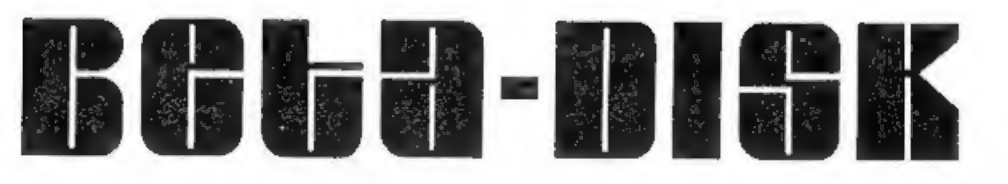

### THE FORGOTTEN SYSTEM. By:- Bernadette Dowsland.

OK. hands up all you who remember Beta Disk? I see, not many. Quite a few of you know about Opus and virtually everyone knows the PLUS D and the +3 but now I'm going to tell you what little I know of Beta Disk. Are you sitting comfortably? Then I'll begin.

I acquired mine by chance when I was buying a second-hand PLUS D last year. it got thrown in as an extra. There was no aystem disc, or manuals, BUT then I recalled another contact offering one for a fiver (suggesting it was outdated). I rang him up and asked if he had the manual, he said yes and also a few discs, so I bought it.

I tried it initially and managed to load a few games but was rather unimpressed, this month I gave it another whirl set up on a more permanent basis with a 48k+ so here's my verdict.

It is housed in a plastic case (rough dimensions  $4'' \times 6''$  by 1 inch high). The 6 inch measurement is along the back of the Spectrum obscuring the power sacket, you see the power socket goes into Beta Disk and the Spectrum is powered backwards through the edge connector.

I'm looking at a review from Crash Nov 85 so some of my facts and figures come from there. It can power up to 4 disc drives 3½" or 5¼". 80 or 40 track, single or double sided so no problems there.

It has a reset button, ideal if your computer is a rubber keyboard Spectrum. In many ways it is like the PLUS D, a few advantages a few drawbacks.

1. Drawback - Only suits 48K machines (16K as well maybe)

2. Like the PLUS D it has a anapshot button for full 48K game saving but no **SAVE SCREENS facility.** 

3. Formatting is slow(ish), 35 seconds. The formatting is peculiar with sectors only being 256 bytes long, 16 sectors per track so an 80 track, double sided disc gives 640K of usable space. On the plus side a one line program would only use one sector (256 bytes) whereas the PLUS D would use one 512 byte sector and the +3 insiets on using two 512 byte sectors for even the smallest program.

4. Overall speed of access is quite good. definitely a lot faster than +3 and not that far behind the PLUS D to really matter, the review of 1985 gave 2 seconds as the catalogue time.

5. It even supports Opentype files (yes I have used them extensively albeit in the past on the PLUS D)

6. Plus side - it doesn't have a printer interface but it does have a through port so you can fit the printer interface of your choice. At the moment I'm using the Tasman interface which is automatically supported by Tasword II.

Can I just put in a plug here, I have Tascopy for using the Tasman interface for screen copying but not having got the interface new the cassette driver is missing i.e. the software needed to LPRINT/LLIST from Basic, someone send me a copy PLEASE.

Apart from a printer interface the through port is useful for many other units, the AMX mouse worked OK

units, the AMX mouse worked OK<br>
(haven't tested Kempston). Interface 2<br>
doesn't work and also the PLUS D won't<br>
although the Beta still functions, so that<br>
rules out copying between the ayatems<br>
direct (unless anyone knows

with version 4.<br>To be quite honest Version 4 DOS seem<br>far from finished off and it begs the<br>question was there ever a version 5 to<br>put right the gremlins in version 4.<br>OK. The DOS - Version 4 has Format

"name" (name the disc), Erase, etc built<br>into ROM although it's also supplied as a<br>utility program. Catalogue gives a simple<br>two column acreen cat with 'C', 'B'<br>showing file type and a number giving<br>the sectors used. A fu

handy, makes for a system that can't be debugged like the PLUS D system file<br>was many times in it's early years (and<br>atill being worked on no doubt)<br>The DOS BUGS - The manual tells you<br>to use a single sided format disc for

existing and deleted files, take no notice, that info has proved to be wrong time after time, e.g. delete two files then find only one file is shown as deleted although both file names have correctly gone.

There is a command called 'Move'<br>which moves files around on the disc to<br>retrieve wasted space caused by deleted<br>files, I can't grumble here, it seems to<br>work.<br>The DOS allows auto-run lines for<br>basic, and auto run addresse

is reset.<br>It takes a bit of getting used to the fact<br>that the DOS is 'case' sepaltive an well as<br>file type sensitive so for example you<br>could have "Taaword" (basic), "Tasword"<br>(code) as well as all permutations of<br>spellin

normal tape type syntax load save etc

plus erase format and cat. Loads and saves within a basic program take the form:-

RANDOMIZE USR 15363: REM : LOAD

This means software that had a<br>microdrive file option in machine code<br>will never fully convert.<br>Finally the utility disc offers a tape to<br>disc utility, by God you're going to need<br>this since no one to my knowledge (at<br>leas

26, Elsie Street, Goole, East Yorkshire, DN14 GDU.

01405 768665.

CPI/ Slinhagh .

FOR SAM AND SPECTRUM Packed full of the latest news, reviews, games<br>advice, and technical articles, Crashed is the magazine for you,

Each issue costs just £1.50, butif you mention FORMAT when you place your order, you can get the current issue for just £1.

Please send Cheques or Postal orders made<br>payable to *Crashed Megazine*, to:<br>Crashed, Pear Tree Cottage, North<br>Deighton, Wetherby, West Yorkshire, LS22<br>4EN.<br>Telephone: (01937) 582837<br>Web: http://www.argonet.co.uk/users/ssk

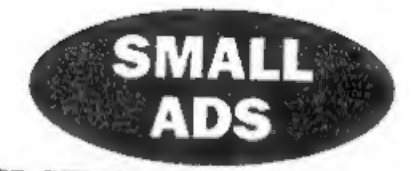

FOR DISPOSAL Space needed. For agreed MINI-price. Spactrum plus with manual, power<br>nupply and Scart adaptor. D-m printer, manual, leads and spare ribbotts. Tape recorder(s). Some<br>books. About 40 tapes, one or two gumes, ut

# YOUR ADVERTS<br>Selling, Buying, Pen Friends, etc.

Any PRIVATE advert, authort to acceptance, will tas printed FREE in the next available insue Any software sold MUST be original. The publishers will not be held, in any way, responsible for the elevation this column.<br>Due to shortage of apace, if your advert remains unpubli Prade advertisers contact the publisher for rates.<br>Plusse mota: Adverts now run In both FORMAT and<br>FORMAT PC to give you twice the musket.

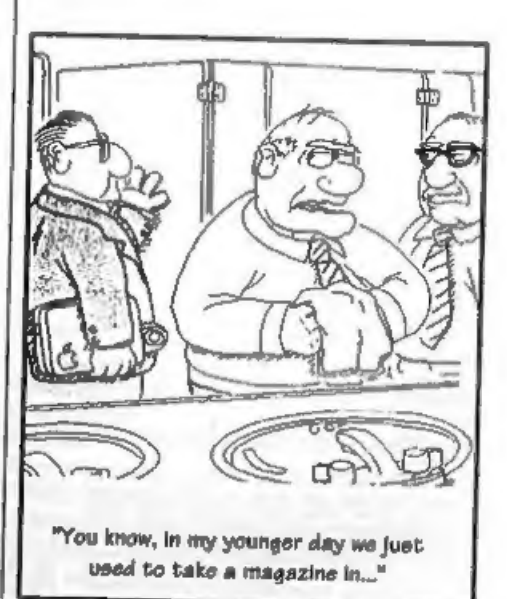

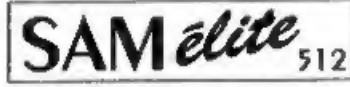

The advanced computer that retains a user friendly 800K Floppy Disc Drive appeal which makes even the beginner feel right at home. An easy to learn Basic and disc operating system (no messing with slow tapes here) will allow you to do things you never thought possible before.<br>Your SAM comes with a very easy to read manual and everything you need to get started - it even has some pretty impressive demo software for you to run, just to give you a few ideas for starters.

If you already own a Spectrum then this is the machine for you because you don't have to throw away all you have learnt so far - just be prepared to be amazed at the extra power and features.

# POWER AT A PRICE YOU CAN AFFORD...

# Reconditioned SAM Coupe We are able to supply a small number of omfessionally reconditioned

SAM Coupé computers. These have been fitted with a modern style disc drive, a version 3 ROM, new keyboard unit, and are supplied with<br>new manuals and DOS system disc. They carry a full 90 day full return to base warranty. Because these are reconditioned machines there may be slight blemishes to case or base.

### Replacement **SAM** Coupe **Disc Drives**

The original slot-in slim-line drives produced for the SAM Coupé are no longer made. If your existing drive is now<br>cloupé are no longer made. If your existing drive is now<br>showing signs of terminal decline perhaps it is time you gave **iloppy** drive.

In room cases we find the faults with old drives are mechanical Idire to wom beads, stepper motor failure, etc.) In these cases you need an Internal Interface Type 1 to which you transfer the 1772 disc controller chip from your old drive - thus making the upgrade as cheap as possible.

If you want to fit a second drive for first drive, if you don't have<br>one or the 1772 on your old drive is faulty) then order a Type 2. Both types are available in either kit form or ready assembled.<br>For the kit you will need screwdriver, soldering iron, solder and Tor the Kit you want need screwdriver, someting iron, sometime and<br>a reasonable bevel of soldering skills. All you need for the<br>assembled version is a screwdriver, Full fluing instructions are<br>given and the only other thin

If you have any doubts about which type of interface you need. or any questions about the drive fitting in general, then please<br>give the FORMAT hotline a ring on 01432-412572 and they will be pleased to help you.

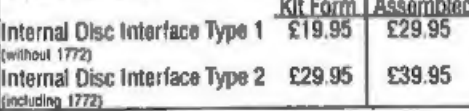

 $[Ordering: While your order clearly , state your name; full  
additess and phone available and if possible please quo  
you. NNNAG. numerates as this will help to speak or back  
dynamic. Chapters a full CKPousR Ordes that should be made  
two, plus no FOMAT PUNILCAIRMS, Overseess counters-  
may also pay using IORNATR Corege, exchange scheme,  
Convers places  $P$  Problem 5: Figure 5. The case with the DMP. Overseas  
Outsoness please write for a quotient. UK  $PMP$ . Overseas  
Puits values will only from state of publication, f.A.C.F.  
Pitres valids for "80 days from share of publication, f.A.C.F.$ 

**FEATURES INCLUDE** 512K RAM

**32K ROM** 6 Channel Stereo Sound (mono through TV) Z80B 6Mhz Processor **Centronics Printer Port** toystick Port MIDI & Networking

128 Colours **4 Screen Modes** SCART Output (for Monitor or TV)

## Plus LOTS More....

# 99<sup>95</sup> Includes 1 year return to have warranty on full computer<br>PLUS extended 2nd year warranty on main loand.

Has All The Features Of The SAM Elite. Except That There Is No Built-in Printer Port On The Coupé Isee the \$PI, under interfaces below)

# LY £149<sup>95</sup>

# **INTERFACES**

Ilseye interfaces work with both the SAM dite and the SAM Coupé ueless otherwise stated.

SAM MOUSE SYSTEM. Interface, High Quality Mouse and the Software to drive it. The interface plugs into the mouse port on the back of SAM so you don't need a soare expansion socket. More and more software now works better if you use a mouse. Only £39.95

SAM PRINTER INTERFACE. The SPI (Coupé only) allows connection to any standard parallel printer. Allows standard LPRINT, LLIST & DUMP commands to work on compatible printers. Plugs straight into the expansion port. Requires fIBC type 26 way ribbon primer cable (see below). Only £24.95

TWOUP Allows two interfaces to be connected to 5AM's expansion port at same time. Only  $E19.95$ 

XDI, The eXternal Disc Interface. Allows external 31/? or 51/2 drive to be connected to SAM Coupé. Also includes Parallel Printer Interface. Only £44.95

ALSO AVAILABLE: Printer Cable - £2.95, SCART Cable -<br>£7.95, Replacement Keyboard £14.95, Replacement Power Supply - please ring. Plus spare parts service - tell us what you want and we will give you a price...

Send Your Orders To:-

West Coast Mail Order, c/o Formal Publications, 34, Bourton Road, **Gloucester.** GL4 0LE.

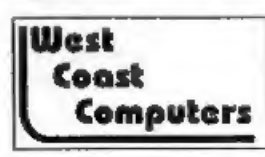

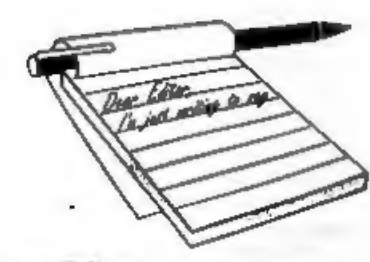

### Dear Editor,

Following the letter from Lance St. Cyr in December's Format. I would like to add the following points:-

DS/DD 31/2" discs are becoming increasingly rare - it cannot be too much longer before they go the way of the old 3" discs and disappear altogether. For the moat part DS/HD will do as a substitute; If a piece of matt black insulation tape is placed over the bottom right hand window, it will ensure the disc is read by both mechanical and infra red detectors as a DS/DD disc.

The only problem I foresee is that the magnetic strength recorded may not be as strong, especially if the disc is for long term storage; making a second copy would help overcome this.

My best wishes to yourself and Jenny.

### Yours sincerely, M.R.Prichard.

It is true that many shops are now only stocking High Density (HD) discs as these are the ones used by most PC users. However, I would be very surprised if Double Density (DD) discs became as rare as 3" have.

I agree that, at a pinch, you can get away with using HD discs, but I would recommend DD discs for all long-term storage.

What are other readers finding? Do we need to start offering DD discs through FORMAT as a service? Write in and let us know. Ed.

### **Dear Editor.**

I am appealing to the top in the hope that you will be able to give the current position in respect of the supply of the

# **YOUR LETTERS**

SAM clock. Apart from a note in FORMAT some months ago that there had been problems with the board the clock seems to be in limbo. Yet it is advertised in FORMAT each month!

Having had my grouse please accept my sympathy in respect of the recent personal problems suffered by several members of your team.

### Yours sincerely, J.E.Flaiman.

News of the SAM Clock should be in this months Editorial Mr Flatman, I doubt if anyone will believe the problems that there have been getting this into production, but it is going well now.

And thanks for your kind comments. Ed.

### **Dear Editor.**

I wish to renew my subscription to FORMAT for a further twelve months. From the renewal notice am I correct in assuming I can claim a 30% reduction  $(£6.00)$  leaving  $£14$  to pay.

I don't understand the example cited in the renewal notice, which quotes £24.50 for a two year subscription which is almost 39%.

I have enclosed a cheque for £14 assuming I have interpreted this correctly.

It is unfortunate that the increased subscription charges have coincided with a reduction in the number of pages of FORMAT from 40 pages down to 24 or

As to the question what 3 articles have you most enjoyed. I can only repeat, most of them. Particularly Short Spot, Help Page and the Letters page.

Instead of asking members what 3<br>articles they least enjoyed, why not pose<br>the question What do you use your SAM<br>for?<br>I'm sure that amongst the thousands of<br>members who own SAM's, a good<br>proportion must have a serious<br>app games and catalogue programs etc.

It might even produce ideas for future innuen.

Keep up the good work, and<br>congratulations to Jenny on her<br>Millennium-Files.contribution.

**Fours sincerely, Ken Powley.**<br>Right Ken, there is a rate for one year (£20) and a lower rate for two years (£36). Members using the first renewal notice are offered a 30% discount on either of these figures, giving £14 f type set the renewal notice. Still, not to worry, I'm not going to fall out with people over a few pence.<br>What pays for a lot of FORMAT is

advertising. The original plan (way back in 1987) was for a 16 page issue with any extra being paid for by adverts. Sadly a<br>lot of people seem to be pulling in their<br>horns and cutting back on the<br>advertising, which as any expert will tell<br>you is the wrong way to go. We buffered<br>the drop in advertising fo

to inflate again in the near future. Ed.

Dear Editor, Can you please send me a sound chip (Philips SAA 1099) for which I enclose a cheque to the value of £10.95. Could you also pass on some info for

your readers who have the PCG DTP pack and can't get the number 2 drive to work. In the AUTOWORD loader, change line 15 to 18. Add new line 15 (to read) LET dk=PEEK 96115: IF dk>O THEN DEVICE d0+dk: GOTO 18.

'Add new line 16 (to read) DEVICE T Change line 50 (to read) DIR dk: PRINT: GOTO 10.

### Yours sincerely, Roy Burford.

Thanks for the tip Roy, hope you got on ok with fitting the sound chip. Ed.

Dear Editor,<br>
in answer to the questionnaire that<br>
comes with the renewal notice. I enjoy all<br>
Spectrum articles and letters and of<br>
course the editorial, although SAM<br>
articles are of minor interest to me. All<br>
my copies

I seem to remember something in the

past on converting Tasword 2 files to<br>Wordmaster format, but it is another of<br>those things that I cannot put my hands<br>on just at the moment.<br>Tasword 2 stores text as 64 character<br>lines, without any 'End Of Line' marker.<br>Wo

Toflers may be shorlened or edited to fit on these pages although we try to edit as little as possible.

This is YOUR letters page so it is up to you to fill it with Interesting things. Come on, get writing, any subject even remotely related to computers. Just keep things as short as you can so we can fit in as many as possible each month. Please write clearly or type your letters. Send them to the address on page 3 or email them to us at Formstpub@aol.com.

## **SOFTWARE**

### SAM Coupé Software On 314" Disc

PCG's DTP\_PACK, The famous package including WordMaster, Typel.iner & Headliner, Complete on disc for \$253.40.

Order Code: SCD-04 Price: £24.95<br>
COLOUR DUMP, Screen dump software to work with<br>
Epson competible colour printers. RRP £12.95<br>
Order Code: SCD-05 Price: £7.95<br>
MasharDOS The solvenced Disa Operating System for<br>
SAM Includ

MasterBASIC Extended Basic for SAM, works with ether<br>MesterDOS or SAMDOS.

Order Code: SCD-32 Price: £15.95<br>Order Both MasterDOS & BASIC Together and<br>SAVE £5,

**SAMSPEC SOFTWARE**<br>
SAM + Spectrum versions on <u>one</u> disc (5%or3%<br>
FONT LIBRARY, 100 screen lonts plus support software,<br>
easy to use on either computer. (Special 3" disc available -<br>
Spectrum files only), RRP £8.95<br>
Orde

Order Code: SSD-02 Price: £9.95

WordWester, TypeLiner & HeadLiner, Includes 2 extra font<br>packs bringing the total pack value to £53,40,<br>Order Code: SPD-04<br>4 Price: £24,95<br>43 Version: SPD-04C<br>Price: £29,95<br>MUSIC MAESTRO, Write music either just for fun<br>or

Order Code: SPD-05 +3 version: SPD-05C.

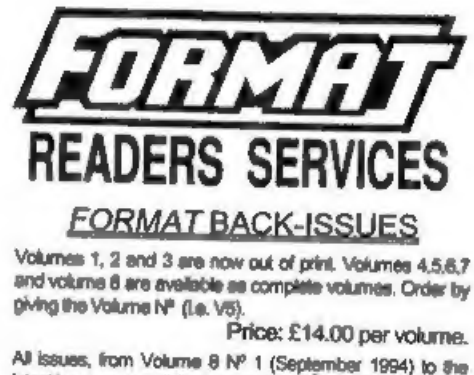

letest issue, are available separately. To order just quote the Volume and Issue Nº.

Price: £1,75 each, (5 or more £1.50 per copy).

## **HARDWARE**

DUC LEAD For use with DISCIPLE or PLUS D. This Dualing Up Cable' allows two disc drives to be attached without the need for opening one drive to alter its ID. Allows you to switch drives to even out wear without opening cases. RRP £16.95

Order Code: DUC-01 Price: £11.95<br>
PRINTER LEAD, Top quality parallel printer lead (BBC<br>
standard). 1½ methus long (approx). For use with<br>
DISCPLE, PLUS D or SAM RRP £10.95<br>
Order Code: PPL-01 Price: £7.95<br>
s3 PRINTER LEAD,

## SAM CLOCK

Critical Southern and discussions and the same of the code: PPL-02 Price: £9.95<br>
Unless otherwise indicated these are DISCIPLE/PLUS D<br>
programs. Please state 3X<sup>-</sup> or 5%<sup>-</sup> disc (80 tract only) on order. The real helds in through-connector so you don't need a Two-Up to use it in conjunction with another interface. R.R.P. £29.95 Order Code: SCH-01 Price: £24.95

> **ORDERING As prices include UK p&p, overseas readers please** add 10% to for extra postage.

Clearly slate Order Code, Product description, Quantily required and Price. Remember to add any postage and don't lorget your Membership Number or we can't process your order. Payment in STERLING by Cheque (drawn on a UK bank), P.O. Euro Cheque or Cash... Make chaques payable to FORMAT. Earment MUST be hi series an expansive as your next issue of FORMAT. We will not be held italies non-dalivery and the beh

18

Price: £7.95 Price: £9.95